## Parent Powerschool Portal

We need every HFE family (KP-6<sup>th</sup> gr) to sign up for Power Announcements in their Parent Powerschool portal – this is how school emergencies, cancellations & meal balances are communicated with you. There are various options that you can select once you log in to your account. You can use the same username/password as you used the previous year. All of our brand new students will be assigned a general parent username/password to first log in, where you can then create your own. Usernames and passwords for all new families will be sent home in your child's bookbag in August!

## FOLLOW THESE EASY STEPS!

## SIGN UP FOR LUNCH NOTIFICATIONS:

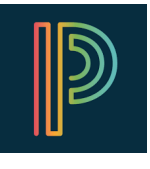

- $\checkmark$  Log in. On the left hand menu, click the "Email Notifications" button
- $\checkmark$  This will give you a list of different alerts that you can receive e-mails about
- $\checkmark$  Checkmark the bottom box "Balance Alerts" this will automatically now send you an  $e^{\checkmark}$ mail when your child's balance drops below \$10.00 – this is how you'll be notified if you are low on meal money!
- $\checkmark$  You may also checkmark any of the other boxes, such as Attendance or Grades, where Powerschool will send you reports about this for your child – you can then select in the drop-down box HOW FREQUENTLY you want to receive these reports
- $\checkmark$  You will also see that you can change or add a new e-mail address for reports and lunch balances to send to more than one address!
- $\checkmark$  Be sure to click the blue SUBMIT button for these settings to save changes!
- $\checkmark$  Also on the left hand menu, you can click "Balance" anytime for a list of meal transactions & for the current balance

## SIGN UP FOR POWERANNOUNCEMENTS:

- $\checkmark$  Log in. On the left hand menu, click the "PowerAnnouncement" button
- $\checkmark$  It will bring up a list of preferences we need all parents to sign up in order to receive School Emergency announcements, such as school closings due to weather, or other emergency situations! This is VERY important!
- $\checkmark$  Select each box for how you want notified, such as an automated telephone call, a text message, or an e-mail (or all three/mixture of the three)
- $\checkmark$  Here, you can also add or change the phone numbers and e-mail addresses that the system will use
- $\checkmark$  You can also specify both the mother and father's cell phones and e-mail addresses so that both parents can be notified at work and/or home! \*\*This would be very handy also for any split families so that both parents are aware!
- $\checkmark$  If you click on the "Preferences By Message" category, you can sign up for notifications on your child's attendance, school cancelations, general announcements or student bulletins – at this time, we urge you to sign up for school cancellations and announcements! We do not use student bulletins, and attendance reports are optional!
- $\checkmark$  You are able to select how often you'd like a report on attendance & grades, such as daily, weekly, monthly, or never – some parents have loved this feature!
- $\checkmark$  You can also click the "Students" tab to add your other children to your parent account
- $\checkmark$  Be sure again to SAVE your changes before exiting Powerschool! THANK YOU!!!